# Notes From Module 1-3a Getting Started

September 14, 2015

## **The "Finding Products using Watchcount.com" material is in the "Strategies for Finding Products" document.**

## **WHEN YOU SELECT A SELLER ON eBAY**

Three questions you ask your seller

- 1. Do you sell in bulk?
- 2. Do you drop ship?
- 3. Would you be willing to just put "Shipping Department" on your product and not include an invoice when I purchase something for you.

#1 – Do You Sell in Bulk? – At some point you might want buy a bunch. You will have a lot more control if you have the inventory.

#2 – Do You Drop Ship? Not a question you need to ask very early on. (There are a few that don't want to do this.)

#3 – Would you be willing to put "Shipping Address" on your label instead of your Store and Seller Name and not include an invoice. (A few customers will check out eBay and wonder why they paid more.)

There are two methods of Selling

- 1. Selling from Sales Pages
- 2. Doing Giveaways to obtain an email address and then selling to the mailing list.

## **Method 1 SALES PAGE**

The put a title and the images.

The only text they put was

- 1. the title
- 2. Higher Price strike through, Your Price
- 3. "Guaranteed Secure Checkout via PayPal (VISA, MASTERCARD)

Click "BUY IT NOW" below to get yours now!

- 4. This deal expires on the countdown clock
- 5. The price button
- 6. The Buy IT Now Button

## Method 2 MICRO FUNNEL AND GIVEAWAY

This method is "Win free…."

You collect email addresses

You sell to the email list

Takes longer, but you end up with a list.

## **RESEARCHING INTERESTS IN FACEBOOK AD MANAGER**

Open up Ad Manager  $\rightarrow$  Audience Insights

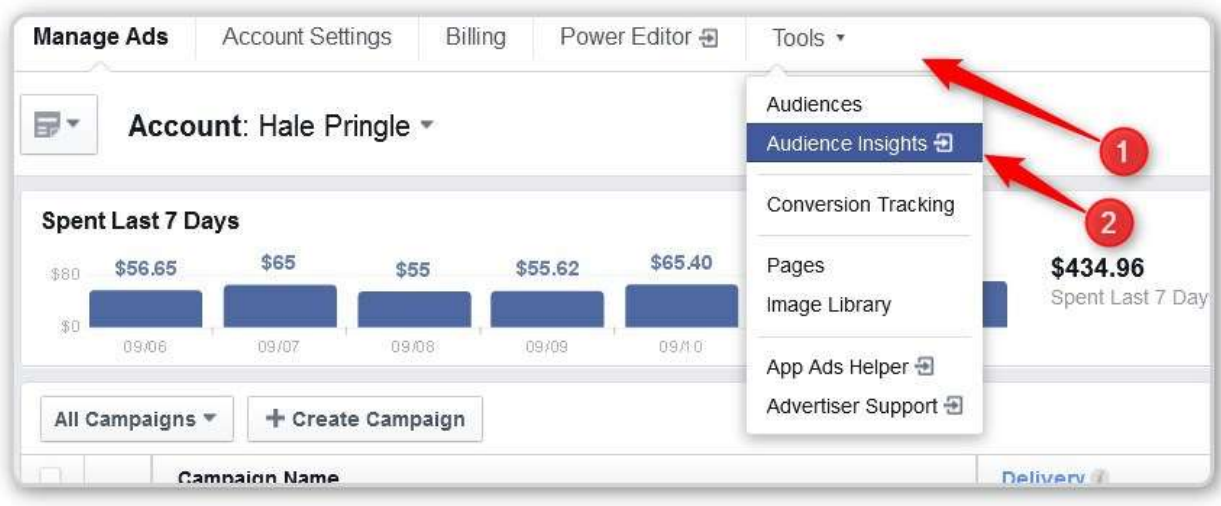

### **Audience Insights**

- #1 Click on Tools
- #2 Click on Audience Insights

You have to pick an Audience to start with

#### **Choose All of Facebook**

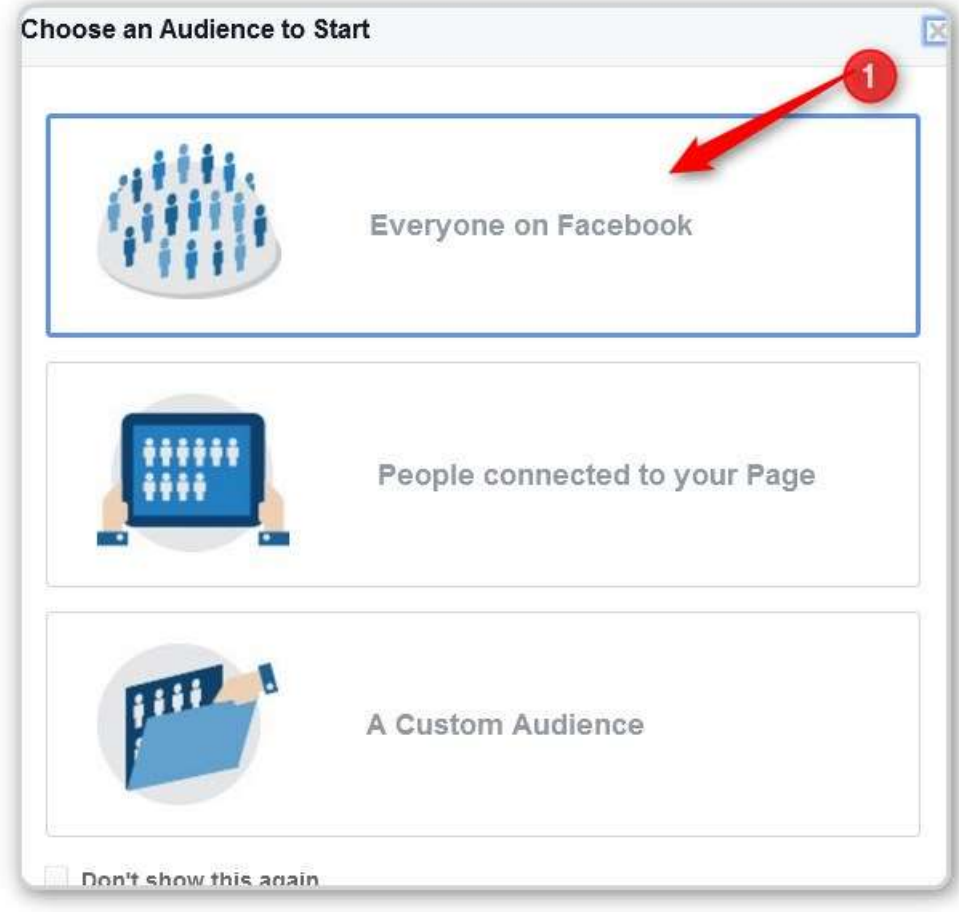

#1 – Everyone on Facebook

If you don't know anything about the audience you are researching do the following:

- Set the Countries to just those you can sell product and ship to
- Leave Age alone
- Leave Gender alone
- Enter a Keyword in the INTEREST Panel

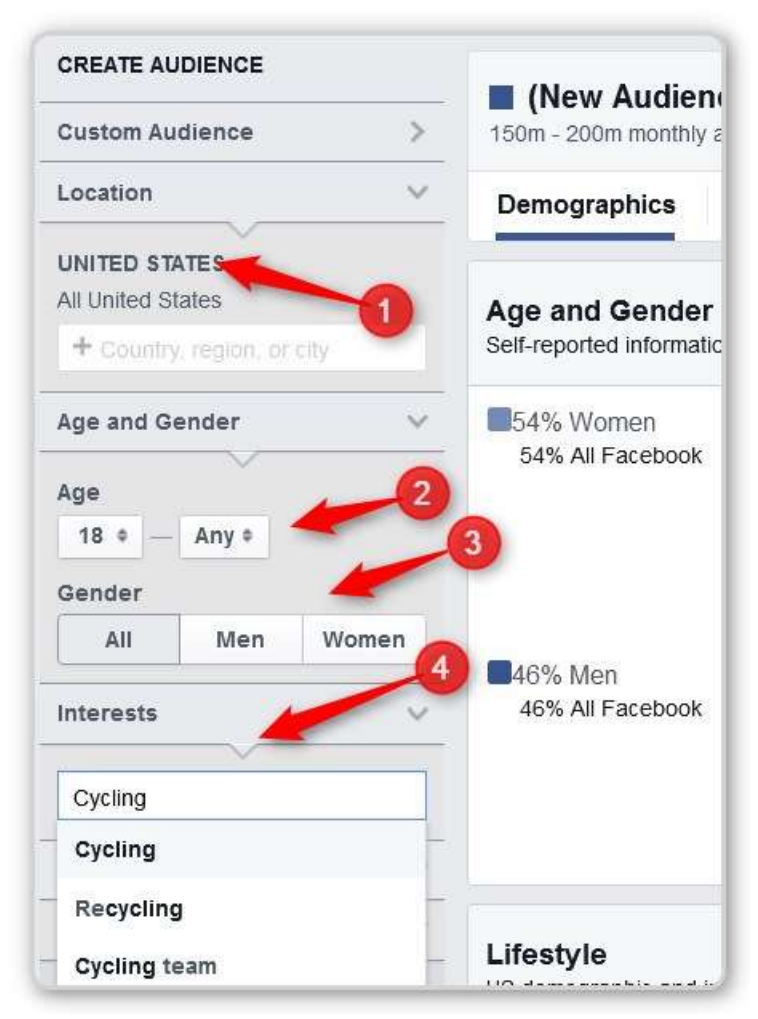

#### **Start with Everyone and a keyword**

- #1 Left Country as United States
- #2 Left Age alone
- #3 Left Gender alone
- #4 Entered Cycling in the Interest Fields

Here is an important point to understand about the keywords that show up in the list.

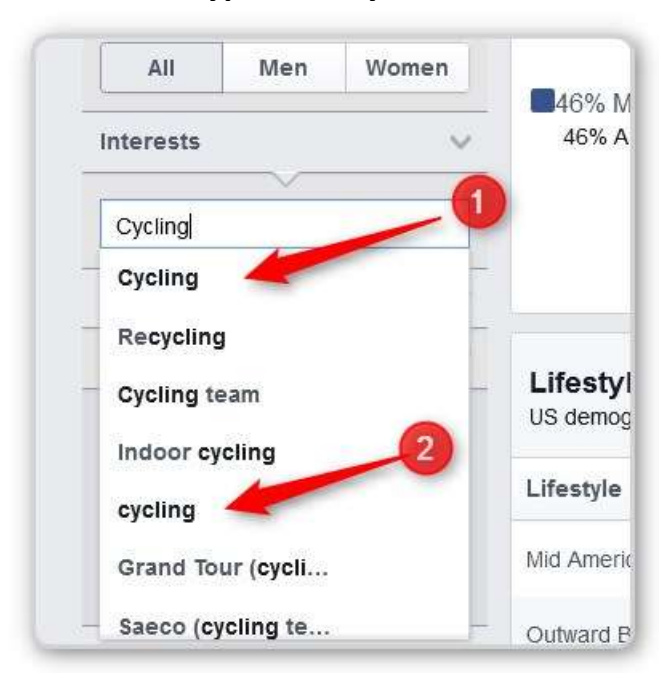

#### **Types of Keywords**

#1 – Cycling – bold face an starts with a Capital Letter

#2 – cycling – regular font and starts with a lower case letter

The Bold Version is a Category and it is VERY BROAD. It is what I call a CATEGORY LEVER INTEREST. If you ever visited a page on cycling, liked a post where a friend from High School shows that one of her children took part in a cycling event or anything else remotely associated with cycling then you are in this group. This is a BAD Final Target Group.

The CATEGORY LEVEL Interest is a good group to start with. Adding it to your interests will bring up a lot of related interests that may be much more targeted. Once you have added several of these to your list of interests REMOVE THE CATEGORY LEVER INTEREST.

The lower case cycling is people who have actually expressed an interest in cycling.

EXAMPLE –

Here I added the CATEGORY LEVEL Cycling to my Interest list.

#### **CATEGORY LEVEL**

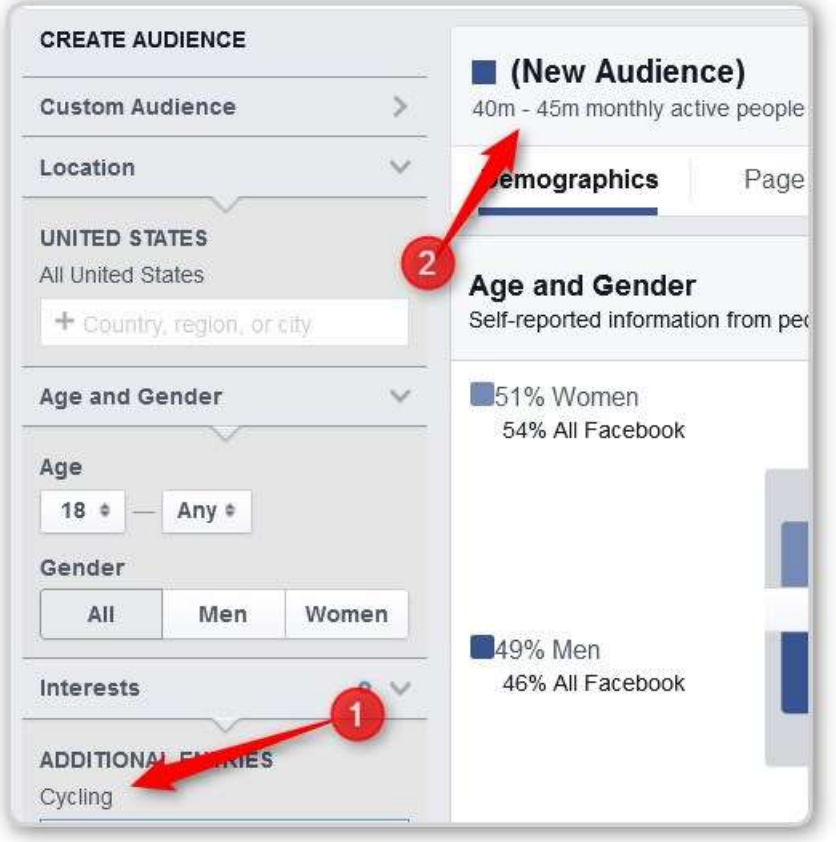

#1 – Category Level added to Interest list

#2 – Audience is 40 to 45 MILLION People. That is perhaps one third of all adults in the US. WAY TOO BROAD.

Now I clicked on the small X to the right of the CATEGORY LEVERL Cycling and removed it from the list of Interest.

Then I created the list again and clicked on the lower case version

#### **Specific Interest Group**

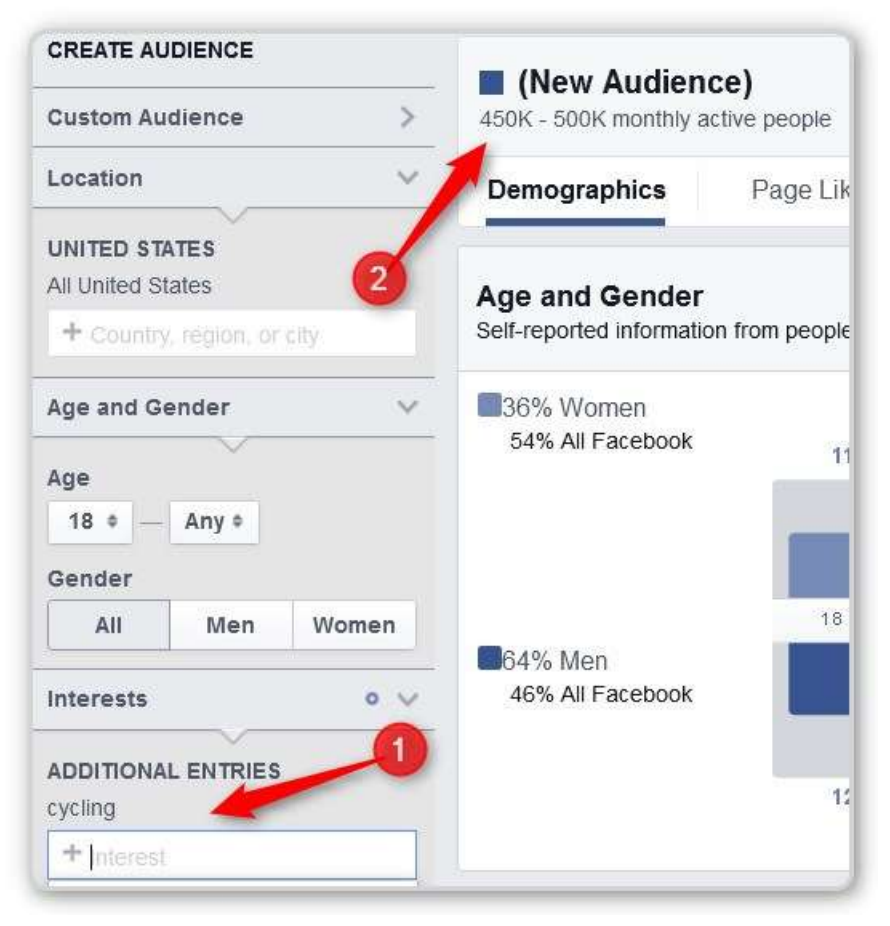

#### #1 – Lower case cycling

#2 – The audience is 450 thousand to 500 thousand. Much more realistic.

Cycle Sport gets us 2 to 3 million

Let's Look at the Cycle Sport Group

#### **Cycle Sport**

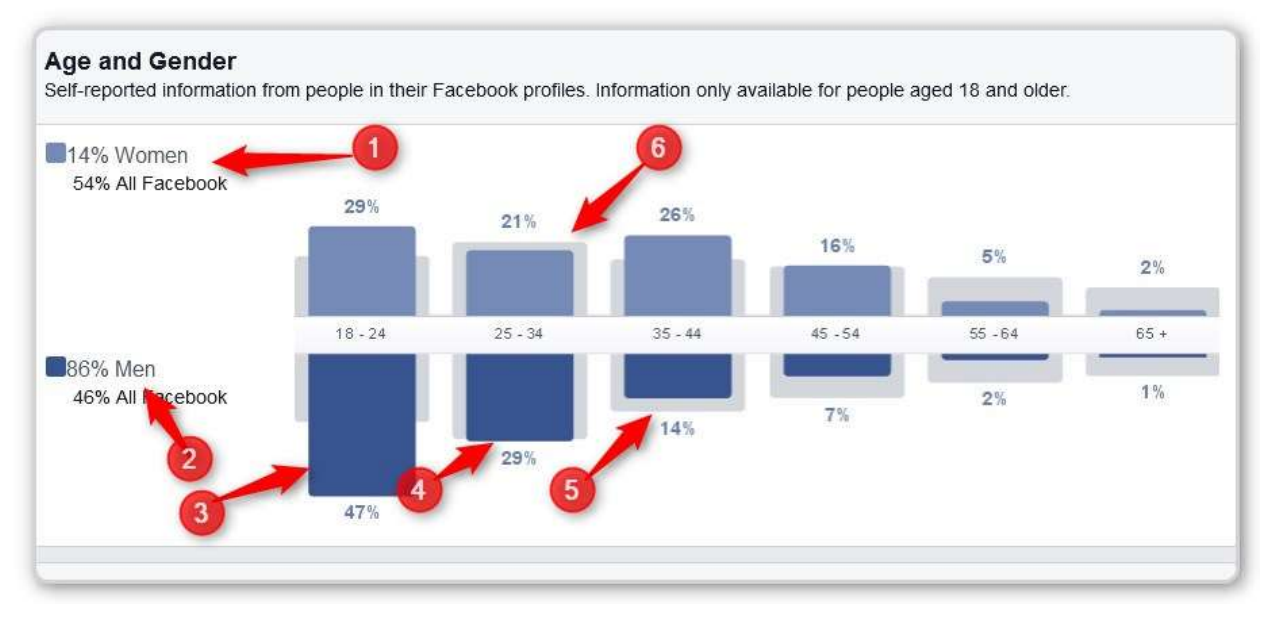

#1 – this is 14% women

#2 – and 86% men (probably should only target men)

#3, #4, #5 these three age groups are heavy – after that it drops off. One rule of thumb is to ignore any segment that is less than 10%.

#6 – AN IMPORTANT POINT – this 21% looks large, but it is 26% of the 14%

If there were 1000 people in the group, the 14% would be 140 people. 21% of 140 people is about 29 people. The other 860 people would be men. 29 people is about 3% of the 860. So the 29% men is just about 10 times the size of the 21% women. Let's not try to find 3 out of 1000.

The broad category may also contain several sub-categories. He looked at page likes and found pages about automatic weapons (Cylcing rate of fire) I found Broadcasting pages as well.

Narrow you search until you are getting bicycling pages.

NOTE: You can and should add multiple interests to your list, looking for the groups that are really into Cycling and would probably really like our Sunglasses.

SAVE THE INTERESTS.

You will use them when you create an Ad.